## **Cluster**

## **DRBD**

Ne pas oublier que lorsqu'une configuration DRBD est mise en place dans un cluster (c'est à dire réplication live de disques sur deux machines), il faut **activer l'option shared** pour dire a proxmox que ce sont des disques partagés. Sinon la live migration va vous insulter de cette manière :

```
Sep 28 17:57:10 starting migration of VM 202 to node 'xxx' (xxx.xxx.xxx.xx)
Sep 28 17:57:10 copying disk images
Sep 28 17:57:11 ERROR: Failed to sync data - can't migrate 'xxx-xxx:xx-xxx-
xxx-x' - storagy type 'lvm' not supported
Sep 28 17:57:11 aborting phase 1 - cleanup resources
Sep 28 17:57:11 ERROR: migration aborted (duration 00:00:01): Failed to sync
data - can't migrate 'pve-xxxx:xx-xxx-xxxx-x' - storagy type 'lvm' not
supported
TASK ERROR: migration aborted
```
From: <https://wiki.montaigu.io/>- **Alban's Wiki**

Permanent link: **<https://wiki.montaigu.io/doku.php?id=linux:proxmox&rev=1380386983>**

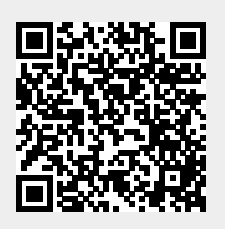

Last update: **2021/04/18 22:24**